## **DESIGNTIPS HANGTAGS for Illustrator**

#### Logo on background

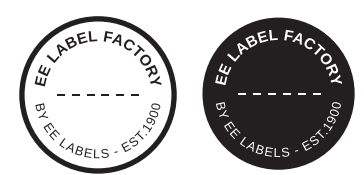

**EE LABEL FACTORY** 

### **1 MINIMUM POINT SIZE**

- Linien: 0.3 pt
- normale Schrift Serifenlos: 125mm
- normale Schrift  $mit$  Serifen :  $1.5 \text{ mm}$

# **2 CONVERT TEXT TO LETTER OUTLINES**

- select the text
- choose text in drop-down menu at the top
- click create letter outlines

## **3 SAVE FILE**

- export as TIFF, RGB, 360 dpi, Anti-aliasing: none, LZW-compression, (do not embed ICC-Profile)

## **4 UPLOAD**

- you are now ready to order your labels!